# **แผนการจดัการเร ี ยนร ู้ประจา หน่วยเร ี ยนท ี่6 สัปดาห์ที่ 7 รหัสวิชา 3200-0011 ชื่อวิชา คอมพิวเตอร์และสารสนเทศในงานธุรกจิ**

### **1. สาระส าคัญ**

์ ศึกษาเกี่ยวกับโปรแกรมตารางทำการ MS-EXCEL การประยุกต์ใช้งานโปรแกรม MS-EXCEL การเปิ ดโปรแกรม MS-EXCEL ส่วนประกอบต่าง ๆ ของโปรแกรม MS-EXCEL การใช้โปรแกรม MS-EXCEL ข้นั พ้ืนฐาน

# **2. จุดประสงค์การเรียนรู้**

# **2.1 จุดประสงค์ทวั่ ไป**

# **ด้านความรู้**

- รู้จักกับโปรแกรมตารางทำการ MS-Excel
- เข้าใจการประยุกต์ใช้งานโปรแกรม MS-Excel
- เข้าใจการเปิ ดโปรแกรม MS-Excel
- เข้าใจส่วนประกอบต่าง ๆ ของโปรแกรม MS-Excel
- การใช้โปรแกรม MS-Excel ขั้นพื้นฐาน
- -การออกจากโปรแกรม MS-Excel

### **ด้านทักษะ**

- อธิบายโปรแกรมตารางทำการ MS-Excel ได้
- สามารถประยุกต์ใช้งานโปรแกรม MS-Excel ได้
- สามารถเปิดโปรแกรม MS-Excel ได้
- อธิบายส่วนประกอบต่าง ๆ ของโปรแกรม MS-Excelได้
- สามารถใช้โปรแกรม MS-Excel ขั้นพื้นฐานได้

# **ด้านเจตคติ**

- การสนใจ ใฝ่เรียนรู้ตามหลักการใช้งานโปรแกรมตารางทำการเพื่อการคำนวณในงานอาชีพ

### **2.2 จุดประสงค์เชิงพฤติกรรม**

# **ด้านความรู้**

- รู้จักกับโปรแกรมตารางทำการ MS-Excel
- ประยุกต์ใช้งานโปรแกรม MS-Excel
- เปิดโปรแกรม MS-Excel
- ส่วนประกอบต่าง ๆ ของโปรแกรม MS-Excel
- ใช้โปรแกรม MS-Excel ขั้นพื้นฐาน
- ออกจากโปรแกรม MS-Excel

#### **ด้านทักษะ**

- อธิบายโปรแกรมตารางทำการ MS-Excelได้
- สามารถประยุกต์ใช้งานโปรแกรม MS-Excel ได้
- สามารถเปิ ดโปรแกรม MS-Excel ได้
- อธิบายส่วนประกอบต่าง ๆ ของโปรแกรม MS-Excelได้
- สามารถใช้โปรแกรม MS-Excel ข้นั พ้ืนฐานได้

### **ด้านเจตคติ**

- มีความขยันหมั่นเพียรเรียนรู้ตามหลักวิชาการ
- มีระเบียบวนิยั รับผดิชอบ ตรงต่อเวลา

#### **3. สมรรถนะ**

- -จรรยาบรรณวิชาชีพ
- ใช้โปรแกรมตารางทำการเพื่อการคำนวณในงานอาชีพ

#### **4. สาระการเรียนรู้**

### **ด้านความรู้**

- รู้จักกับโปรแกรมตารางทำการ MS-Excel
- ประยุกต์ใช้งานโปรแกรม MS-Excel
- เปิดโปรแกรม MS-Excel
- ส่วนประกอบต่าง ๆ ของโปรแกรม MS-Excel
- ใช้โปรแกรม MS-Excel ขั้นพื้นฐาน
- ออกจากโปรแกรม MS-Excel

#### **ด้านทักษะ**

- สามารถใช้โปรแกรมตารางทำการเพื่อการคำนวณในงานอาชีพ

### **ด้านคุณธรรม จริยธรรม/เศรษฐกิจพอเพียง**

-กิจนิสัยในการใฝ่เรียนรู้ตามหลกัวชิาการ

-การตรงต่อเวลา

#### **5. การบูรณาการกบัปรัชญาของเศรษฐกจิพอเพยีง**

#### **หลักความพอประมาณ**

- ใช้โปรแกรมตารางทำการเพื่อการคำนวณในงานอาชีพอย่างพอประมาณ

#### **หลกัความมีเหตุผล**

-ใช้โปรแกรมตารางทำการเพื่อการคำนวณในงานอาชีพอย่างมีเหตุผล

#### **หลกัการมีภูมิคุ้มกัน**

- ปฏิบัติตามขั้นตอนการใช้โปรแกรมตารางทำการเพื่อการคำนวณในงานอาชีพอย่างเคร่งครัด เพื่อ ป้องกนัไม่ใหเ้กิดข้อผิดพลาดในขณะปฏิบัติ

### **เงื่อนไขคุณธรรม**

-ไม่ใชภ้าษาที่ไม่สุภาพ

- ให้ข้อมูลที่ถูกต้อง
- อา้งอิงแหล่งขอ้มูล
- ปฏิบัติตามขั้นตอนอย่างเคร่งครัด

### **เงื่อนไขความรู้**

- เขียนคา สั่งไดถู้กตอ้งตามหลักวิชาการ

- ปฏิบัติตามขั้นตอนและคำสั่งได้

### **6.กจิกรรมการเรียนรู้**

### **ขั้นเตรียมการสอน**

- ทบทวนบทเรียนที่ผา่ นมาดว้ยสื่อโปรแกรม PowerPoint หน่วยที่ 5 การสร้างตารางและพิมพ์เอกสาร ออกทางเครื่องพิมพ์

- พูดคุยเกี่ยวกับเนื้อหาในหน่วยที่ 6 บอกการใช้โปรแกรมตารางทำการเพื่อการคำนวณในงานอาชีพ

- เตรียมสื่อการสอนให้พร้อม

# **ขั้นด าเนินการสอน**

- ครูอธิบายขั้นตอนการใช้โปรแกรมตารางทำการเพื่อการคำนวณในงานอาชีพ

- ครูสาธิตให้นักเรียนดูเกี่ยวกับแต่ละหัวข้อของ ใช้โปรแกรมตารางทำการเพื่อการคำนวณในงานอาชีพ

- -ครูสังเกต และช่วยนกัศึกษาแกไ้ขปัญหาขณะฝึ กปฏิบัติ
- พูดคุยเกี่ยวกับเนื้อหาในหน่วยที่ 6 บอกเทคนิคและวิธีการใช้โปรแกรมตารางทำการเพื่อการคำนวณ ในงานอาชีพ

- ครูให้นักเรียนฝึกปฏิบัติตามการสาธิตหรือปฏิบัติตามขั้นตอนในแบบเรียน

- ให้นักเรียนศึกษาเนื้อหาจากแบบเรียนคอมพิวเตอร์และสารสนเทศเพื่องานอาชีพ สำนักพิมพ์ศูนย์ ส่งเสริมวิชาการ ผู้แต่ง อำภา กุลธรรมโยธิน

- สังเกตและช่วยนกัเรียนแกไ้ขปัญหาขณะปฏิบตัิงาน

**ข้ันสรุป**

- ครูกับนักเรียนสรุปด้วยกัน และแนะนำนักเรียนเพิ่มเติม
- -ครูและนกัเรียนสรุปบทเรียนร่วมกนั

# **ขั้นวัดผลและประเมินผล**

- สังเกตจากการทำแบบฝึกหัดในห้องเรียน
- สังเกตจากผลงานใบงาน แบบฝึ กหัด แบบเรียนคอมพิวเตอร์และสารสนเทศเพื่องานอาชีพ.

# **7. สื่อการเรียนรู้และแหล่งการเรียนรู้**

# **1) สื่อสิ่งพิมพ์**

-อ าภา กุลธรรมโยธิน. หนังสือเรียนคอมพิวเตอร์และสารสนเทศเพื่องานอาชีพ (2001-2001) .

กรุงเทพฯ : 2556.

- เว็บไซต์จากอินเทอร์เน็ต [WWW.Microsoft.com](http://www.microsoft.com/)
- ใบงาน
- **2) สื่ออนื่ ๆ อาทิสื่อโสตทัศน์ สื่ออเิลก็ ทรอนิคส์ หุ่นจ าลอง เป็ นต้น**
	- เครื่องคอมพิวเตอร์
	- -วสั ดุอุปกรณ์ต่าง ๆ ของเครื่องคอมพิวเตอร์
	- เครื่องฉายโปรเจคเตอร์
	- -โปรแกรมระบบปฏิบัติการวินโดว์XP หรือรุ่นที่สูงกวา่
	- โปรแกรมตารางการทำการ (Microsoft Office Excel2007/2010)
	- E-Learning จากอินเทอร์เน็ต
	- Web Blog
	- Google Group

### **3) แหล่งการเรียนรู้**

- มุมวิชาการภายในห้องปฏิบัติการคอมพิวเตอร์

- ห้องสมุดของวิทยาลัย

# **8. หลกัฐานการเรียนรู้ทตี่ ้องการ**

### **1) หลกัฐานความรู้**

- รู้จักกับโปรแกรมตารางทำการ MS-Excel
- ประยุกต์ใช้งานโปรแกรม MS-Excel
- เปิดโปรแกรม MS-Excel
- ส่วนประกอบต่าง ๆ ของโปรแกรม MS-Excel
- ใช้โปรแกรม MS-Excel ขั้นพื้นฐาน
- ออกจากโปรแกรม MS-Excel
- 2) หลักฐานการปฏิบัติงาน
	- แฟ้ มสะสมงานของนักเรียน
	- บันทึกข้อมูลบนเว็บบล็อกแฟ้ มสะสมงานของนักเรียน

#### **9.การวัดผลและประเมินผล**

**1) วิธีการประเมิน**

#### **ก่อนเรียน**

- นักเรียนทบทวนบทเรียนที่ผ่านมา ดูจากโปรแกรม PowerPoint บทที่ 5
- -นักเรียนดูขั้นตอนการทำงานจากหนังสือเรียนคอมพิวเตอร์และสารสนเทศเพื่องานอาชีพ

#### **ขณะเรียน**

-การถาม – ตอบ ฝึ กปฏิบัติและน าเสนอ

#### **หลังเรียน**

- $-$  ทำแบบฝึกหัดท้ายหน่วยที่ 6 ตอนที่ 1 และ ตอนที่ 2
- ตรวจผลงานขณะฝึ กปฏิบัติและบนจอภาพ
- **2) เครื่องมือประเมิน**
	- แบบฝึกหัด
	- -แบบทดสอบทา้ยหน่วยเรียน

- คู่มือ หนังสือคอมพิวเตอร์และสารสนเทศเพื่องานอาชีพ สำนักพิมพ์ศูนย์ส่งเสริมวิชาการ ผู้แต่ง ครูอำภา กุลธรรมโยธิน วิทยาลัยอาชีวศึกษาธนบุรี

### **3) เกณฑ์การประเมิน**

- สังเกตความสนใจในการเรียน
- สังเกตและประเมินผลพฤติกรรมด้านคุณธรรม จริยธรรม ค่านิยมและคุณลักษณะอันพึงประสงค์
- สังเกตจากพฤติกรรมการปฏิบัติงานรายบุคคล เกณฑ์ผ่านคือ50%
- ครูตรวจผลงานขณะปฏิบัติและบนจอภาพ ถูกต้องหรือเกณฑ์ผ่าน 50%
- แบบประเมินผลการเรียนรู้ บทที่ 1 เกณฑ์ผ่านคือ 50%
- คะแนนระหวา่ งภาคเรียน รวม 25 คะแนน

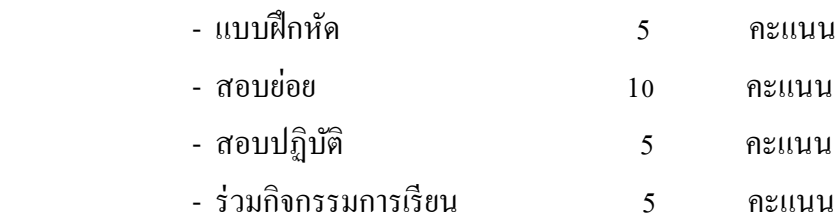

# 1) ข้อสรุปหลังการจัดการเรียนรู้

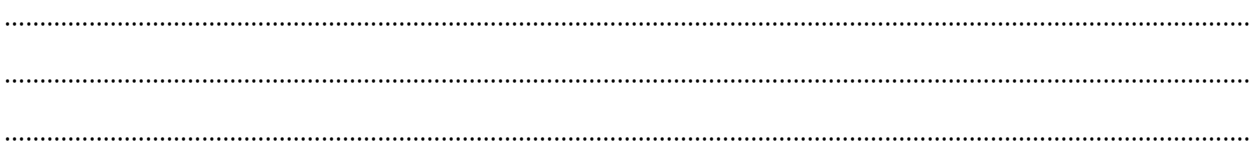

# 2) ปัญหาที่พบ

3) แนวทางแก้ปัญหา  $\ddotsc$ 

(นางอำภา กุลธรรมโยธิน) ครูประจำวิชา